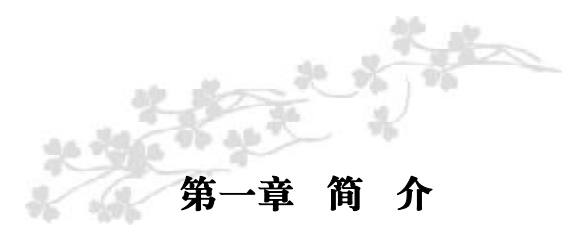

感谢您购买七彩虹 C.MP4GV Ver2.7 主板。这款是采用全新芯片 组, 提供全新功能的 Micro ATX 结构主板。该主板支持包括 Intel Socket 478 结构 Pentium4 Willamette和 Northwood核心处理器。支持 系统前端总线频率(FSB)400/533MHz,支持PC2100 标准DDR内存。

C.MP4GV Ver2.7 芯片组采用 Intel 82845GV 内存控制中心 (GMCH), 配合 82801DB 输入 / 输出控制中心 (ICH4), 内置高效 能的 3D 图形加速引擎。支持 2.5V DDR SDRAM, 和 AC' 97, 支 持 Ultra DMA 33/66/100 总线硬盘、6 个 USB 接口(支持 USB 2.0 设 备)、提供 2 根 184pin DIMM 插槽,最高可支持 2GB 的 DDR200/266 规格的 DDR 内存、可提供 10Mbps/100 Mbps 网络连接功能。

# 主板包装盒内附标准组件

- 一块C.MP4GV Ver2.7主板
- √ 一条软盘驱动器带状电缆
- **√** 一条 IDE驱动器带状电缆
- √ 一张驱动光盘
- ✔ 一张质量保证卡
- 一本C.MP4GV中文使用手册

**1**

# 主机板规格

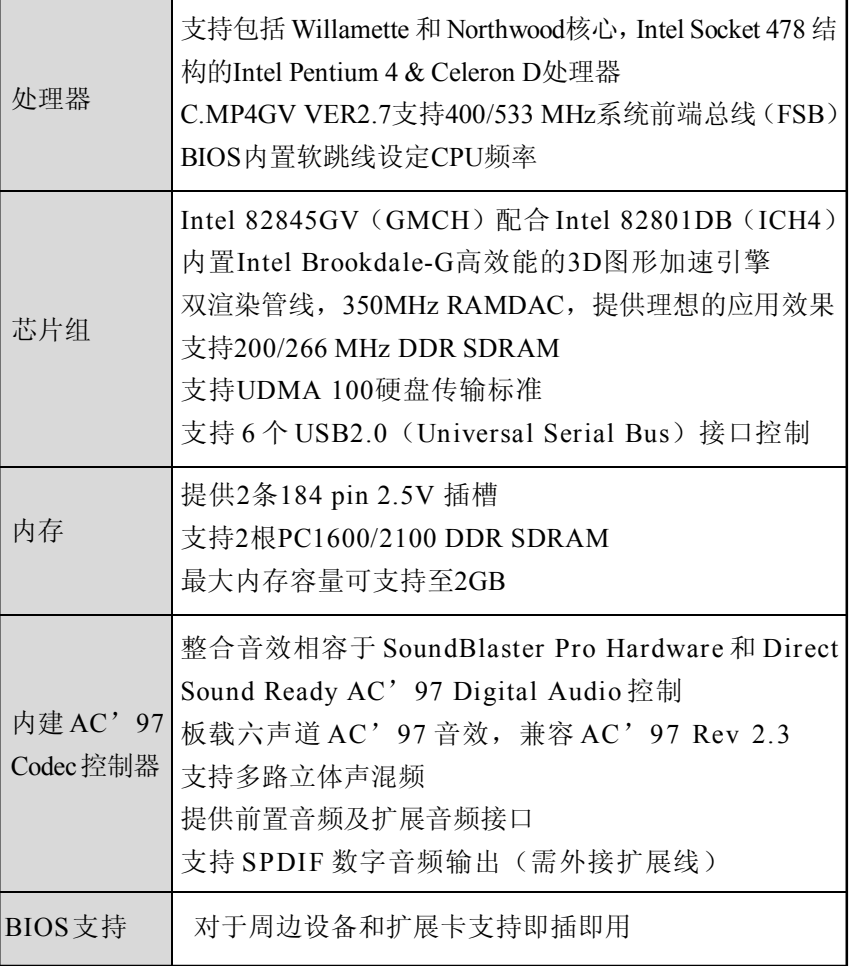

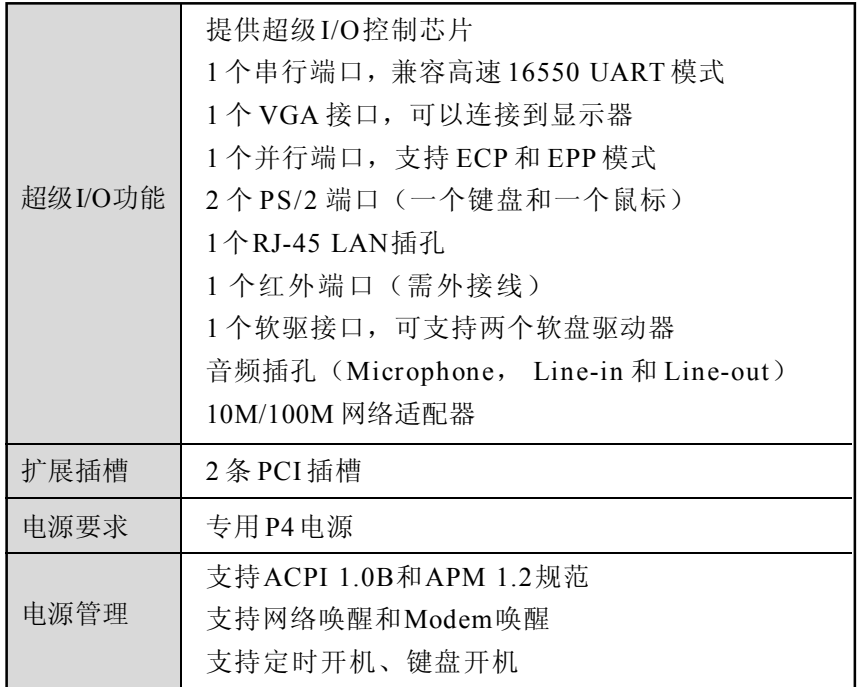

# 注意:

请依据你 CPU 的规格来设定 CPU 的频率,我们不建议你将系统速 度设定超过硬件的标准范围,因为这此规格对于周边设备而言并不 算是符合标准规格。如果你要将系统速度设定超出标准规格,请评 估你的硬件规格设定,例如: CPU, 显示卡, 内存, 硬盘来设定。

*简 介*

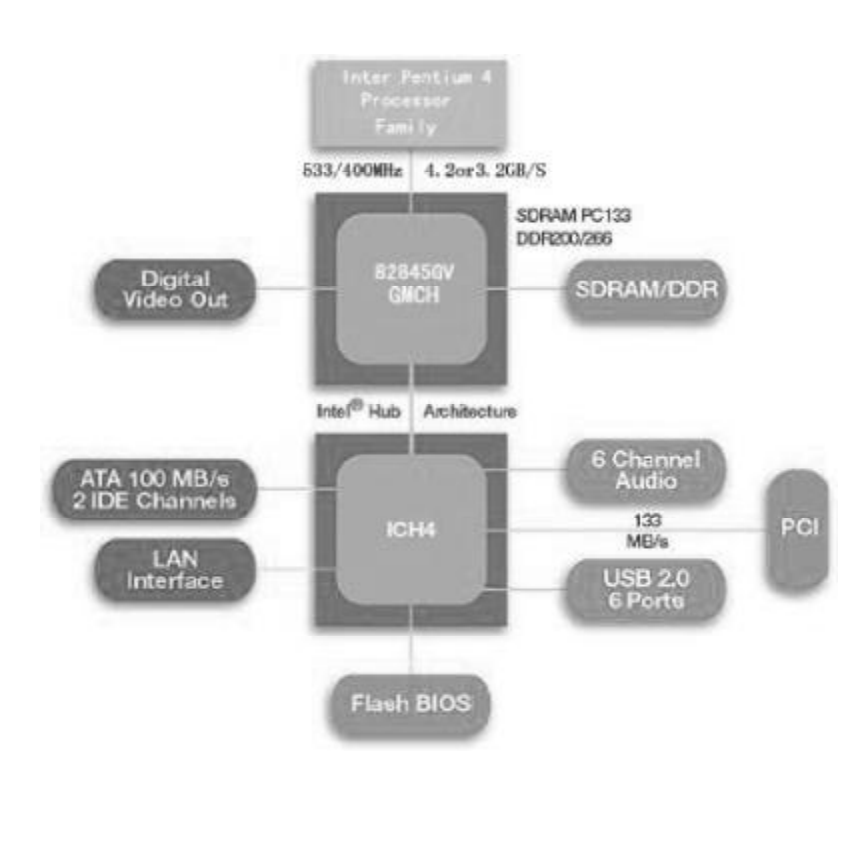

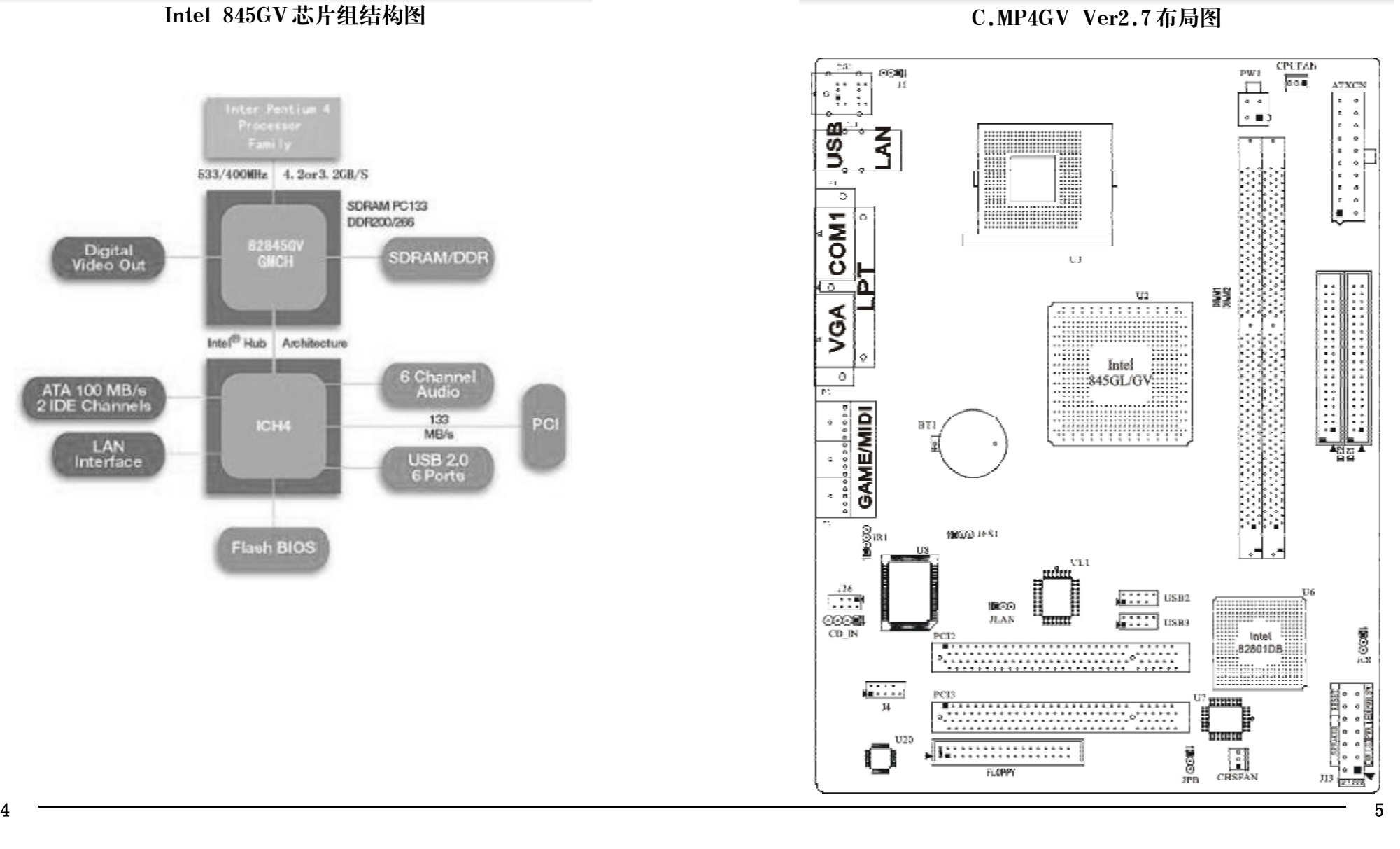

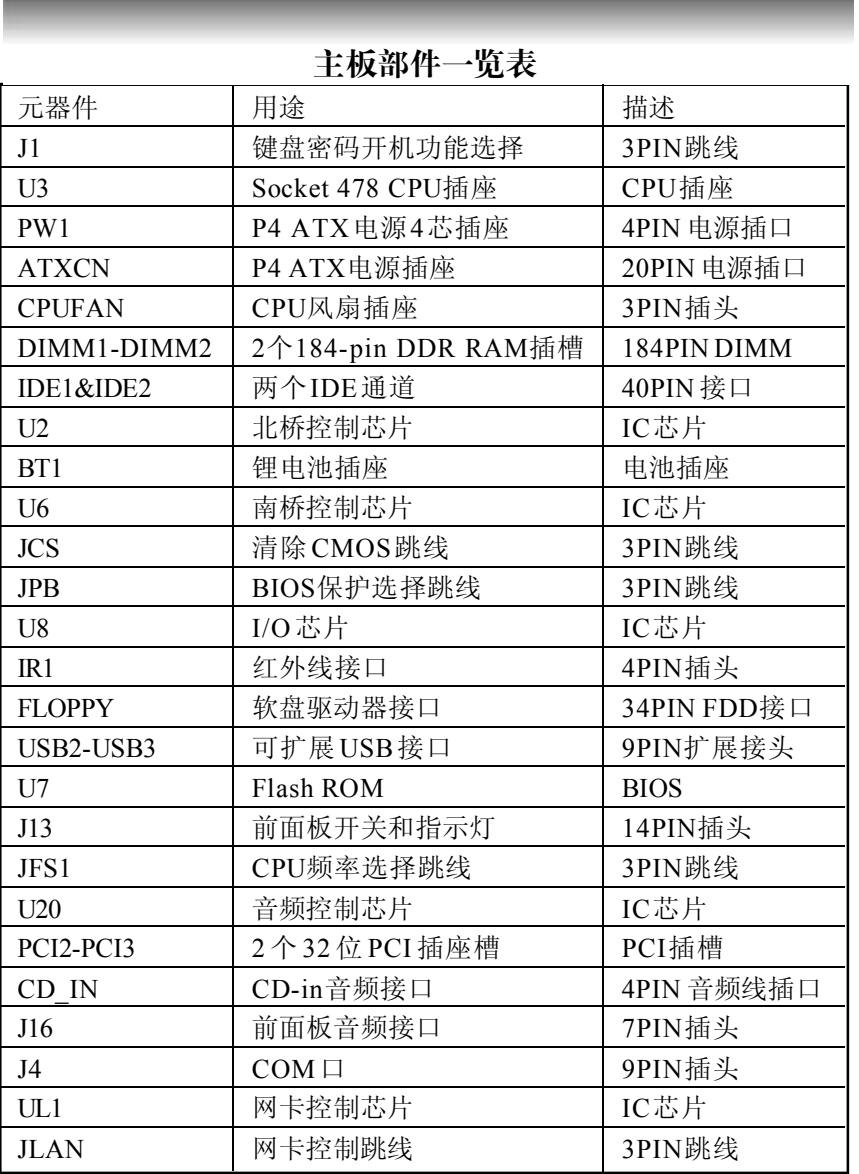

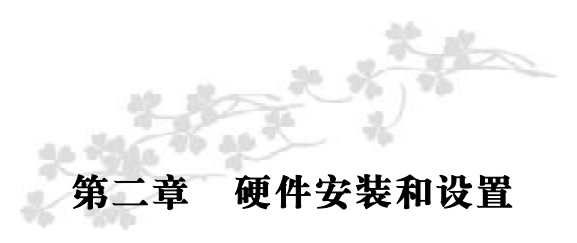

主板上有数个用户可调的跳线,允许用户按需配置系统。本章包 含板上各种跳线的设定信息。

# 请依以下步骤安装系统: 步骤 1 - 设定系统跳线

步骤 2 - 安装内存模块 步骤 3 - 安装中央处理器(CPU)

步骤 4 - 连接排线,机内线,电源

第 警告: 当在主板上使用电动螺丝刀时,过度扭转可能损坏主板, 请确定扭矩在 5. 0-8. 0 公斤 / 厘米的允许范围内。

主板零件包含非常精密的集成电路(IC)芯片。为防止静电损坏 板上任何敏感部件,在操作计算机时,请务必遵循以下安全措施。 1.操作内部组件时拔掉电源。

2.握住部件的边缘,尽量不要接触集成电路芯片,导线或者电路。 3. 戴上合适的防静电腕带.

4. 当把零件从系统中拆下来时,要将他们放置在零件所附带的接地防静 电垫子或包装袋上。

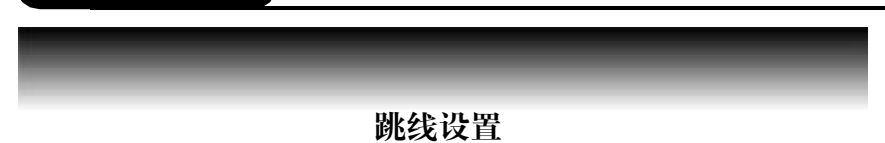

依照跳线帽的不同连接,可以改变主板的电子线路,影响主板的 运行。如果跳线帽连接两个针之间,说明是短路;如果跳线帽没有连 接两个针之间或放置在一个针上,说明是断开。

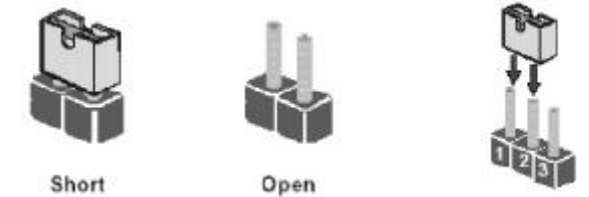

以上是 3 个管脚跳线的举例,第一个管脚和第二个管脚是短路状态。

# BIOS 清除跳线

CMOS 清除 (3-pin):JCS

您可以通过短接 JCS 的 1-2 pins 来清除 CMOS 的数据,要清除 CMOS

必须完成以下步骤:

1.先关闭系统

2.拔掉ATX电源

3.短接 JCS的 1-2 跳线3秒钟

4.在恢复 JCS 到 2-3 跳线

5.重新连接 ATX power接口

**意志:清除 COMS 之前,请不要连接 ATX 电源到主机。** 

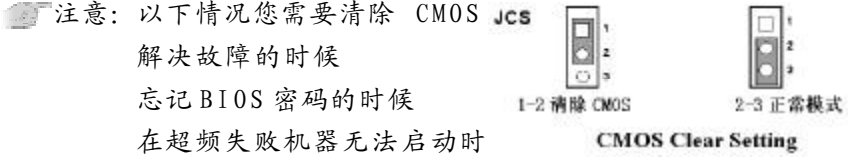

键盘开机设定(3-pin):J1

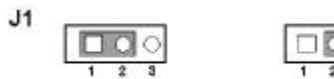

1-2 支持键盘密码开机 2-3 禁止键盘密码开机

**Keyboard Power On Setting** 

CPU 频率设定 (3-pin):JFS1

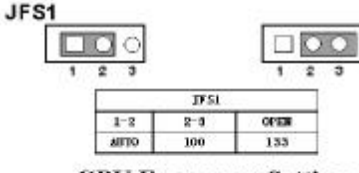

**CPU Frequency Setting** 

网卡控制设定(3-pin) :JLAN

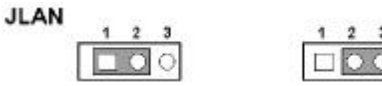

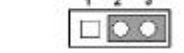

1-2 Disabled LAN 2-3 Enabled LAN

**Onboard LAN Setting** 

BIOS 写保护设定(3-pin) :JPB

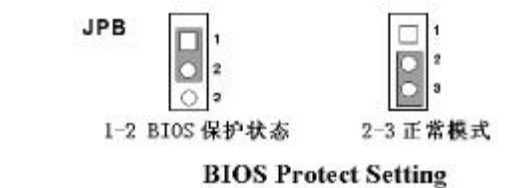

# IR 连接 $(4-pin)$  : IR1

该接口支持可选购的红外线无线传输以及接收组件。必须在 BIOS setup 中设定其参数以使用 IR 的功能。(红外线输出设备以及数据连线不在 主机板配置之内,用户需要根据不同的设备自行购买)

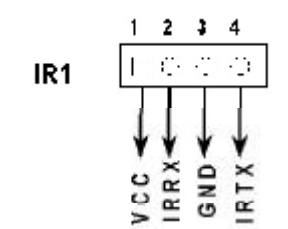

**Infrared Module Headers** 

# 安装内存

主板上有提供 2 条 184 pin 2.5V 插槽, 支持 2 根 PC2100 DDR SDRAM,最大内存容量可支持至 2GB。

内存速度可以经由 BIOS 来控制,您可以在"Advanced Chipset Features Setup"页找到若干个关于 SDRAM 速度的项目。详细细节请 参考 BIOS 章节。

# 安装内存步骤如下:

a.将内存条插槽两端的白色固定卡扳开;

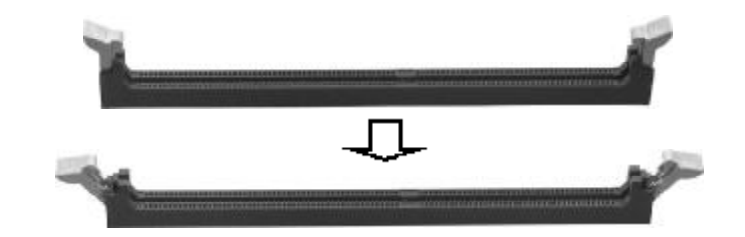

**b.**将内存条的金手指对齐内存条插槽,并且在方向上要注意金手指的两 处凹孔要对上插槽的两处凸起点;

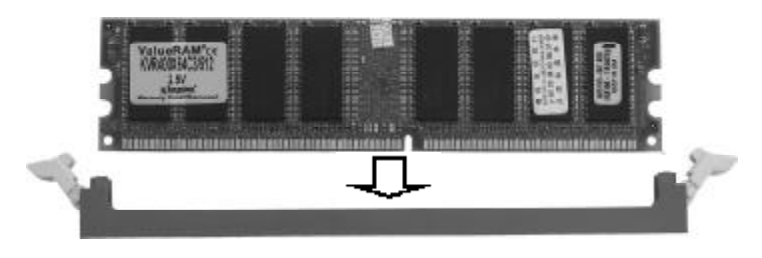

**c.**将内存条插入插槽中,插槽两端的白色卡子会因为内存条置入而 自动扣到内存条两侧的凹孔中。

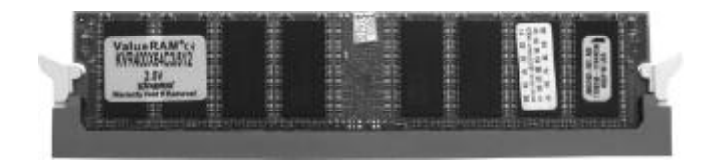

# 安装主板到机箱

您很容易地将它安装到机箱上,请把随机箱提供的铜柱套入正确孔位, 并锁上螺丝以固定主机板,以防止主机板与机箱之间造成短路而损坏主 机 板 。

## 安装所有扩展卡

您可以很容易的将你所需要的PCI扩展卡安装到主机板上,并锁上螺丝 以固定扩展卡,以免造成扩展卡与主板之间的接触问题。

连接所有讯号线、排线、电源线及面板控制线

具体细节请参考连接头介绍。

# 安装中央处理器

C.MP4GV Ver2.7主板采用支持INTEL P4处理器的Socket-478插座, 支持 1.6G-3.06GHz 或更高的 P4 CPU, 并且支持 Northwood 核心的 P4 CPU、Celeron CPU。

为了保证 PC 可靠性,请确认你的处理器带散热片和风扇。

注意:请不要尝试安装 Socket-370/Socket-7 处理器在 SOCKET 478 插座上,比如:PPGA Celeron,FCPGA Pentium-III,Pentium-MMX, 或 AMD K5/K6 CPU 等。

请按照以下步骤安装 CPU:

**a.**将CPU插座旁的锁定杆从锁定状态拔到未锁定状态;

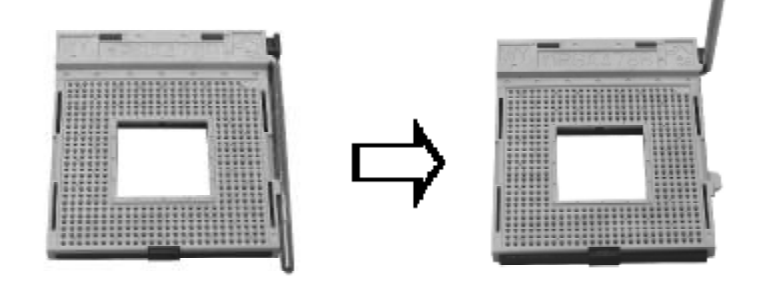

**b.**确认CPU插座和CPU的第一脚,将CPU放入CPU插座上将锁定杆从 未锁定状态拔到锁定状态;

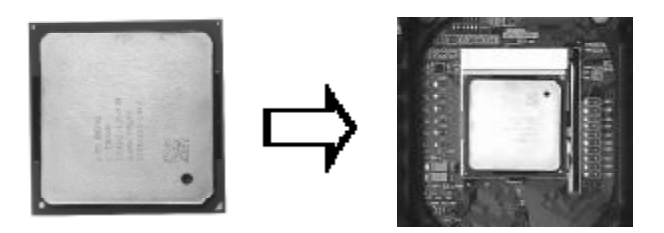

# **c.**将 CPU 风扇盖上,电源线接到 CPU FAN 插座上,上好保险夹。

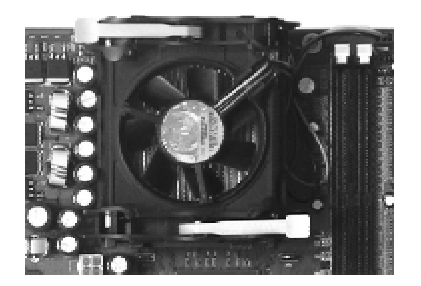

定注意: 正确安装好系统后, 请你仔细检查并正确设置 CPU 时钟频 率

# 连接排线,机内线,电源

# 软驱(FDD)、硬盘(IDE)连接口

软碟机连接口是 34针的接口,用于连接软碟机。IDE1和IDE2是40pin 的接口,系统支持两个 IDE 通道, IDE1 是主通道, IDE2 是从通道, 每个通道最多支持两个IDE设备,支持Ultra DMA33/66/100/133功能。 建议将硬盘连接 IDE1 接口, 光驱连接 IDE2 接口。

# 风扇接口(3-pin):CPUFAN

主板上有2个风扇接口"CPU\_FAN、CHS\_FAN", 提供给 CPU 风 扇和机箱风扇使用电源。

# 前面板接线(14-pin): J13

(1) IDE Activity LED接头:HDDLED

- (2) Reset switch 接头:RESET
- (3) Speaker 接口:SPEAKER
- (4) Power LED: PWR LED
- (5) Power switch:PWR SW

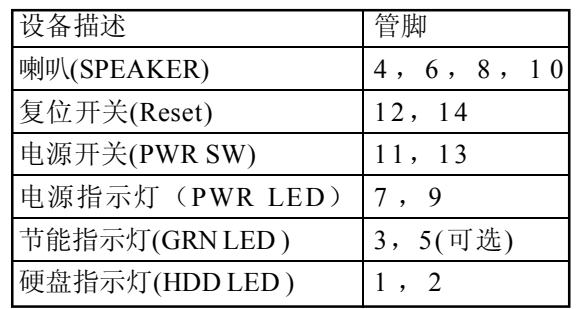

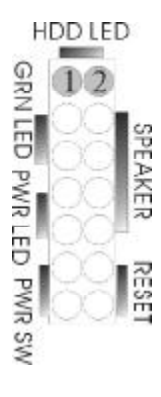

# 前端 USB 接线 (9-pin): USB2 & USB3

请注意, 前端 USB 是有方向性, 请在安装 USB 设备时一定注意极性

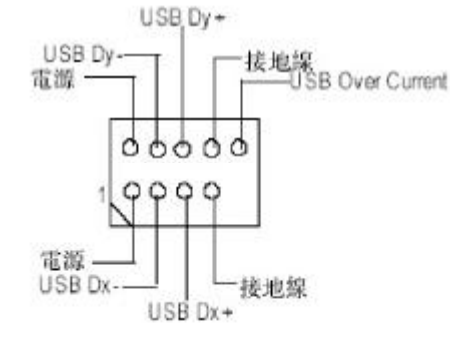

### CD Audio-In 接口(4-pin):CD\_IN

CD IN 为音效输入讯号接口,可直接与 CD-ROM 音效输出连接,这 样可以直接使用CD ROM输出的模拟音频信号进行播放或者采集。

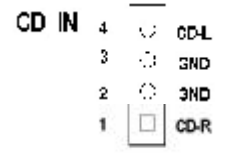

### **CD Audio-In Headers**

#### 前面板音频接口(7-pin):J16

该音频接口包含两个部份,一个是前置音频,一个是后置音频,它们 的优先级按照从高到低的顺序排列,依次是:前置音频,后置音频。

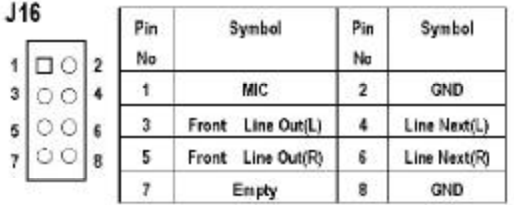

#### ATX 电源接口

请注意, 先将 AC 交流电(220V)拔除, 再将 ATX 电源接口插入主 板的 ATX接口,并连接好其他设后才可将机箱电源的插头插入交流电 源 插 座 。

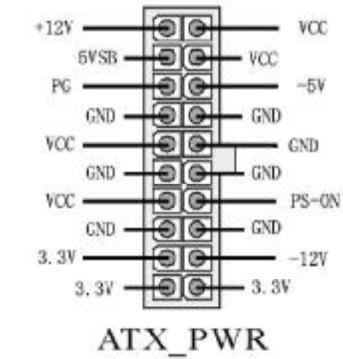

## ATX\_12V

请特别注意, 此 ATX 12V 电源插座为提供 CPU 电源使用, 若没有插 上 ATX 12V 电源插座,系统将不会启动。

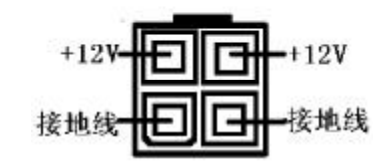

# 后面板接口

键盘/鼠标、USB1/USB2、COM1、VGA、LPT1、MIC\_IN、LINE\_IN、 LINE OUT、游戏口等接口都接在后面板上,详细情况见下图:

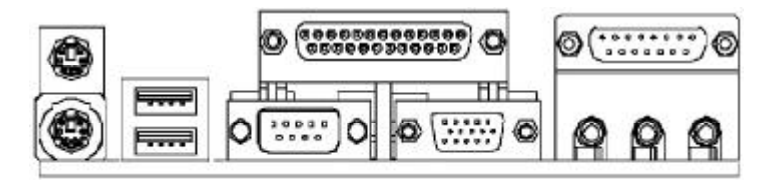

# *驱动程式安装说明*

# 键盘 / 鼠标

接口形式为 PS/2, 上面印有"KEYBOARD"和"MOUSE"字样。

#### COM1

1 个 9pin 的串行接口。

# VGA接口

15pin VGA 接口,输出模拟显示信号至显示器。

#### 网络接口

RJ45 接头,10M/100M 自适应网卡(可选)

#### LPT1(并行口)

1个25pin 的并行口,并印有"LPT"字样。

#### Midi/ 游戏口 & 外接音效接口

此接口有15pin,可外接 Midi 设备和游戏摇杆。外部音效接口有:"线 路输出(line-out),线路输入(line-in), 麦克风输入(mic-in)" 等 。

#### USB(通用串行接口)

通用串行接口上印有"USB"字样,主板上后面板有 2 对 USB 接口, 可用于接 USB 器件, 另有两组为插针形式 F\_USB1&F\_USB2。注意: 在 DO S 模式下,USB1 不支持"USB 键盘"。

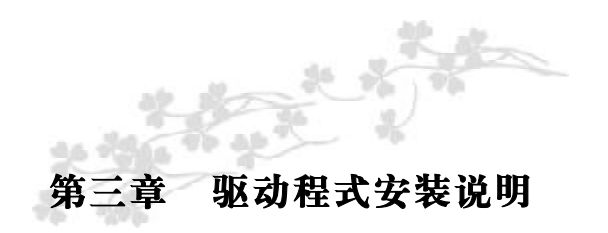

#### 下面以C.MP4GV Ver2.7为例。

插入七彩虹主板驱动程序安装光盘,安装程序自动运行,弹出以 下窗口,根据主板类型点击安装。

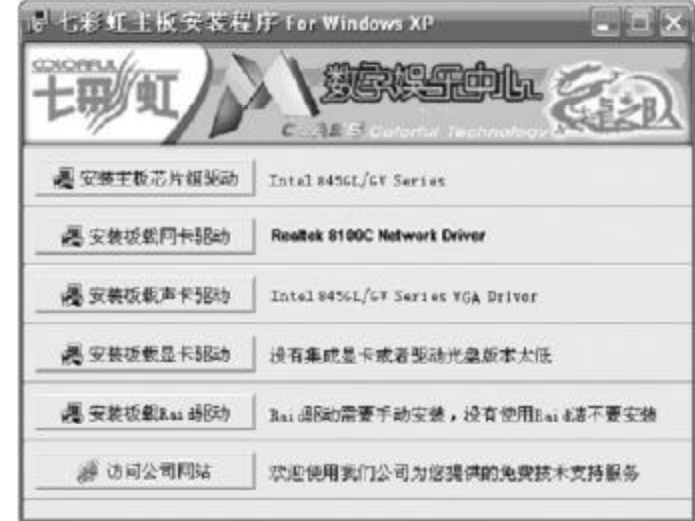

驱动光盘能自动检测主板所使用的芯片组型号、声卡型号、板载 显卡型号或者板载网卡型号,点击相应的按钮安装相应的驱动。

您可以点击菜单上的按扭直接安装有关驱动。关于 USB2.0 驱动, 如果您使用Win98系统,请由附送驱动光盘安装;如果您使用Win2000 系统,只需打上 SP4 的补丁;如果您使用 WinXP 系统,只需打上 SP1 的补工。

如果以上窗口中没有您的主板型号或所需驱动,可以在系统设备管 理器中指定光盘相关目录搜索安装,或者单击光驱盘符,右击打开光 盘文件,进入相应目录,安装所需驱动程序。

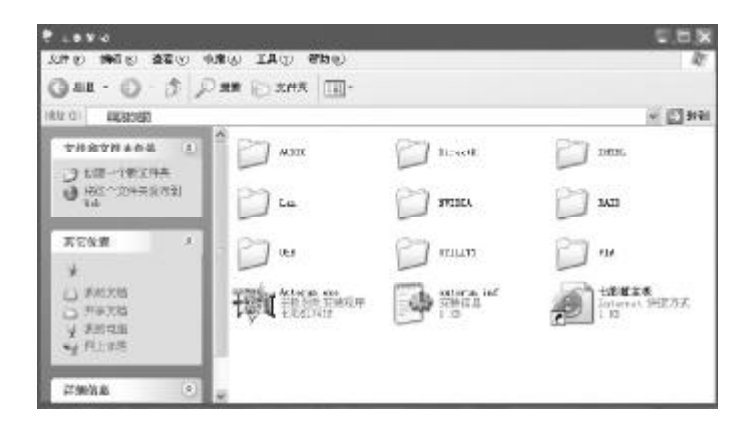

# 以下是一些主要设备驱动的光盘路径:

主板芯片组 INF 驱动: X: \Intel\inf\setup.exe 板载声卡驱动: X: \audio\alc\ setup.exe 板载网卡驱动: X: \Lan\RTLXX\setup.exe 板载显卡驱动: X: \Intel\VGA\Setup.exe

注意:由于芯片组厂商的驱动程序不断更新以提高性能及解决 兼容性问题,我们的驱动盘中尽量采用目前较新的驱动版本,今后 用户驱动程序升级可关注我们网站中的更新,恕不另行通知。

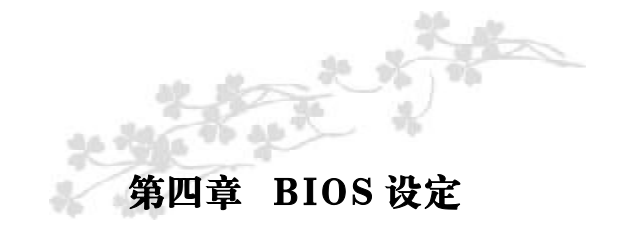

**无注意: 由干主板的 BIOS 版本在不断的升级, 所以, 本手册中有** 关 BIOS 的描述仅供参考。我们不保证本说明书中的相关内容与您所 获得的信息的一致性。

CMOS SETUP会将设置好的各项数据储存在主板上内建的CMOS SRAM 中。当电源关闭时, 由主板上的锂电池继续为 CMOS SRAM 供 电。BIOS 设置实用程序允许你配置:

硬盘驱动器,软盘驱动器,和周边设备 视频显示类型和显示选项 密码保护 电源管理特征 其它

进入 CMOS SETUP 设置

电源开启后, 当 BIOS 开始进行 POST (Power On Self Test 开机 自检)时,按下<Del>键便可进入 AwardBIOS的CMOS SETUP主画面 中 。

如果您来不及在POST过程中按<Del>键进入CMOS SETUP,您可 以补按<Ctrl>+<Alt>+<Del>热启动或按机箱上的Reset按钮,以重新开 机再次进 POST 程序,再按下<Del>键进入 CMOS SETUP 程序中。

# *BIOS 设定*

#### 功能键说明

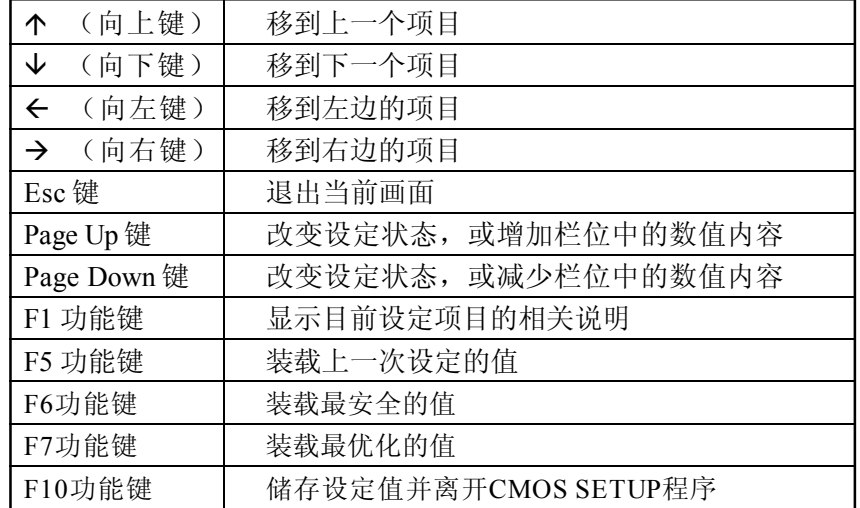

# 主画面的辅助说明

当您在 SETUP主画面时,随着选项的移动,下面显示相应选项的主要 设定内容。

# 设定画面的辅助说明

当您在设定各个栏位的内容时,只要按下<F1>,便可得到该栏位的设 定预设值及所有可以的设定值,如 BIOS 缺省值或 CMOS SETUP 缺省 值。如果想离开辅助说明窗口,只须按<Esc>键即可。

# Award BIOS 设定主菜单

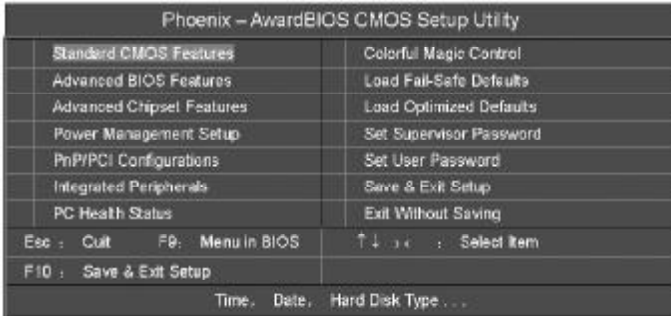

(以上选项可能与你实际的选项不同,仅供参考)

上图显示出了进入CMOS设置后可供用户选择的菜单,通过键盘您可以 更改其中的选项,根据您的选择不同,在屏幕下方会给您从相应的提 示信息,当选中某一项后,将进入一级的子菜单,则您可以进行相应 的参数设置。

#### Standard CMOS Features(标准 CMOS设定)

设定日期、时间、软硬盘规格及显示器种类。

# Advanced BIOS Features(高级BIOS设定)

设定 BIOS 提供的特殊功能,例如病毒警告、开机引导磁盘优先顺序 等 。

#### Advanced Chipset Features(高级芯片设定)

设定主板所用芯片组的相关参数,例如DRAM Timing、ISA Clock等。

Power Management Setup(电源管理设定)

设定 CPU、硬盘、显示器等设备的节电功能运行方式。

# PnP/PCI Configurations(PNP/PCI即插即用)

设定 ISA 的 PnP 即插即用介面以及 PCI 介面的相关参数。

#### Integrated Peripherals(外部设备选项)

此设定菜单包括所有外围设备的设定。如 AC97 声卡、AC97Modem、 USB 键盘是否打开、IDE 介面使用何种 PIO Mode 等。

PC Health Status(系统即时状态)

监控 PC 系统的健康状态。

Colorful Magic Control(频率 / 电压控制) 频率及电压设定。

Load Fail-Safe Defaults(载入缺省预设值)

Load Optimized Defaults(载入优化预设值)

Set Supervisor Password(设置管理者密码)

Set User Password(设置使用者密码)

Save & Exit Setup(离开SETUP 并储存设定结果)

Exit Without Saving(离开 SETUP 但不储存设定结果)

T注意: 由于 BIOS 随时都在更新的原因,您的主板的设定选项有 可能和本手册有所不同,请谅解。今后用户 BIOS 程序升级可关注我 们网站中的更新,恕不另行通知。

# 标准 CMOS 设定 Standard CMOS Features

在"标准 CMOS 设定"里您可以更改以下信息:

当前的时间(包括年、月、日、时、分、秒等), 硬盘的信 息,软盘的类型以及显示器的类型等。

屏幕下方有相应的操作提示,按提示您可以顺利地更改相应的设 置 。

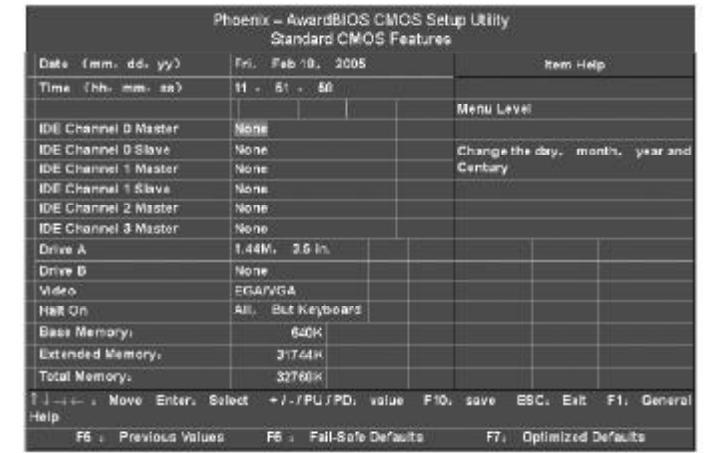

# 此表显示了主菜单的可选项.

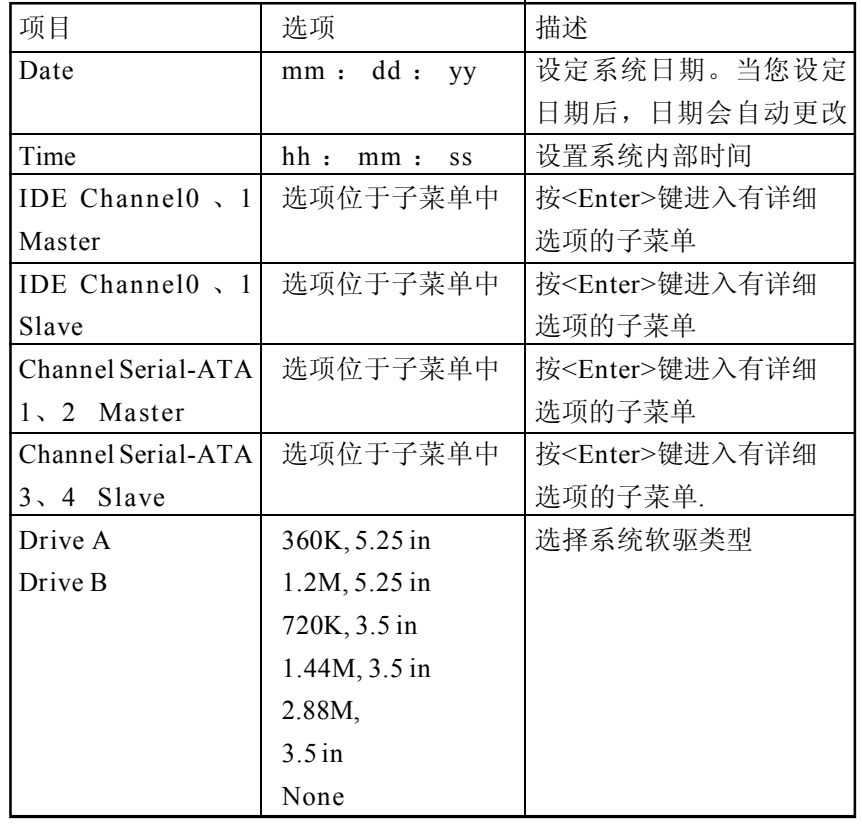

硬盘的配置 CYL 硬盘柱的数量 HEA 硬盘磁头的数量 PRECOMP 磁柱在更改硬盘驱器时写的时间 LANDZ Landing zone SECTOR 磁区的数量, 总共有"1"到"64"。

# 注意:

AWARD BIOS 一般能自动识别硬盘的类型、容量并配置其具体 参数,建议用户不要修改。

若系统引导时出现"halt on"则表明是 BIOS 在自检过程中出 现系统设备出现错误。

# 高级 BIOS 设定Advanced BIOS Setup Option

本菜单显示了所有关于 BIOS 高级设定的选项,对应项目按一下 "F1"会出现项目的帮助讯息,也可以按一下"F6"或"F7"载 入 BIOS 的"安全设定"或"优化设定"。或参见菜单右边的提示可 以进行相应的操作。

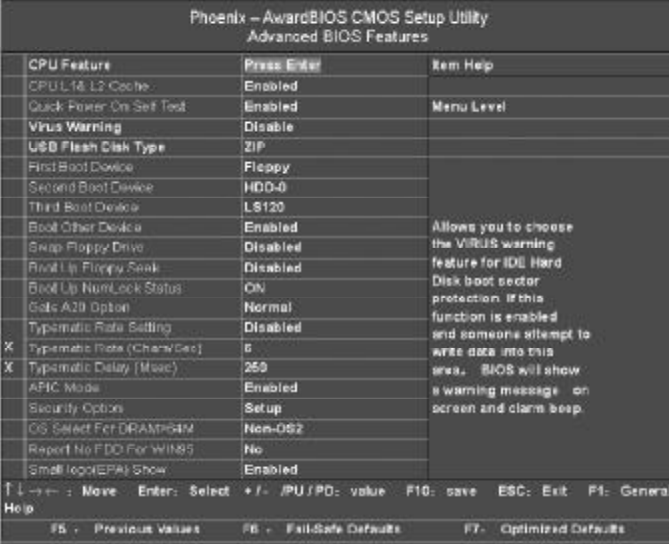

#### Virus Protection(病毒保护)

在系统启动时或启动后,任何企图修改系统引导扇区或硬盘分区表的动 作都会使系统暂停并出现错误信息,您可用杀病毒软件检测或消除病 毒。缺省值: Disabled

#### CPU L1 & L2 Cache(外部高速缓存)

打开此项时正常使用CPU内部一级缓存和外部二级缓存,默认为开启状 态 。

#### Quick Power On Self Test(快速检测)

这个选项将快速开机自检过程,Disabled 为正常速度。 Ena bl ed BIOS 将会加快开机自检,并跳过检验一些设备(缺省设 置 )。

#### First Boot Device

这个选项决定了系统将首先选择哪一个驱动器做为第一引导驱动,缺省 设置是使用"FLOPPY"启动,可选的选项如下列表: FLOPPY: LS120; HDD-0; SCSI; CDROM; HDD-1; HDD2; HDD-3: ZIP100: LAN: USB DRIVERS: Disabled

#### Second Boot Device

第二引导启动,当第一引导驱动器无法启动时使用第二引导驱动器启 动。缺省设置是使用"HDD-0"启动,可选的选项如下列表: FLOPPY; LS120; HDD-0; SCSI; CDROM; HDD-1; HDD2; HDD-3: ZIP100: LAN: USB DRIVERS; Disabled

#### Third Boot Device

第三引导启动,当第一和第二引导驱动器都无法启动时使用第三引导驱 动器启动。缺省设置是使用"LS-120"启动,可选的选项如下列表: FLOPPY; LS120; HDD-0; SCSI; CDROM; HDD-1; HDD2; HDD-3: ZIP100: LAN: USB DRIVERS: Disabled

#### Boot Other Device

Enabled 从其它设备启动(缺省设置) Disabled不从其它设备启动

## Security Option

Setup 仅在进入 CMOS 时进行密码校验(缺省设置) System 在进入系统和进入BIOS设定时都要进行密码校验。

#### Boot up Floppy Seek

BOIS决定软盘驱动器是40或80轨的

Disabled 关闭(缺省设置)

注:当设为"Enabled"时,BIOS 会在系统开机自检时将软碟机的读 写头来回移动一次, 测试是否正常。除非您有老的 360K 的软驱, 请 关闭该项。360K 的软驱是 40 轨的,720K/1.2M/1.44M 全是 80 轨的。

#### Boot up NumLock Status

ON 使用数字键功能(缺省设置)

OFF 关闭数字键功能

注:设定为"on"时, Numlock 灯会在启动时自动打开。

#### Gate A20 Option

这个选项让您设定对 gate A20 的处理方式, gate A20 功能是对 IMB 以 上的记忆体寻址用的。用于更早的一代处理器处理更早的软件,目前 一般均由系统芯片组处理 gate A20。预设值为 Fast, 请保留预设置。

# Typematic Rate Setting

这个选项将决定键盘输入速度,这个选项可以调整键盘输入的延缓时 间,以适应各种不同的键盘。一般使用缺省关闭设置。如果非特殊标 准键盘。建议不用修改。

# Typematic Rate (Chars/Sec) Typematic速率(字符/秒)

此项只有在 Typematic Rate Setting 设为 Enabled 时才有效, 它用来设 定按下某键时字符重复输入的速率。 洗项为: 6, 8, 10, 12, 15, 20, 24, 30。

## Typematic Delay (Msec) Typematic延迟(毫秒)

此功能只有在 Typematic Rate Setting 设为 Enabled 时才有效,用来设 定字符重复输入延迟时间。 选项为:250,500,750,1000 微秒。

## Security Option

Setup 仅在进入 CMOS 时进行密码校验(缺省设置) System在进入系统和进入BIOS设定时都要进行密码校验

#### APIC Mode

这个选项是用来启用或禁用APIC(高级程序中断控制器),此系统可以在 APIC模式下运行。启用APIC模式将会扩展可选用的中断请求IRQ系统 资源,设定值有: Enabled, Disabled (缺省设置)

## MPS Version Contrd For OS

# 洗项: 1.1, 1.4

它专用于多处理器主板,用于确定MPS (MultiProcessor Specification,多重处理器规范)的版本,以便让 PC 制造商构建基于 英特尔架构的多处理器系统。与 1.1 标准相比,1.4 增加了扩展型结构 表,可用于多重 PCI 总线,并且对未来的升级十分有利。另外, v1. 4 拥有第二条 PCI 总线, 还无须 PCI 桥连接。新型的 SOS (Server Operating Systems,服务器操作系统)大都支持1.4标准,包括WinNT 和 Linux SMP(Symmetric Multi-Processing,对称式多重处理架构)。 如果可以的话,尽量使用 v1. 4。

# OS Select For  $DRAM > 64M$

如果使用 OS/2 操作系统且 RAM 超过 64MB 时, 此选项设为 OS2。其 它情况皆设为 Non-OS2。

# HDD S.M.A.R.T. Capability

一些硬盘有支持 SMART(硬盘自动侦测错误模式),允许硬盘告诉系 统关于问题的一个诊断标准。如果您的硬盘有支持SMART,设这个功 能有作用。

#### Full Screen LOGO Show

此项可决定在系统引导时是否显示全屏图标。 选项为: Enabled, Disabled。

#### Small LOGO(EPA) Show

此项可决定在系统引导时是否显示EPA图标。 选项为: Enabled, Disabled。

# 高级芯片设定 Advanced Chipset Features Option

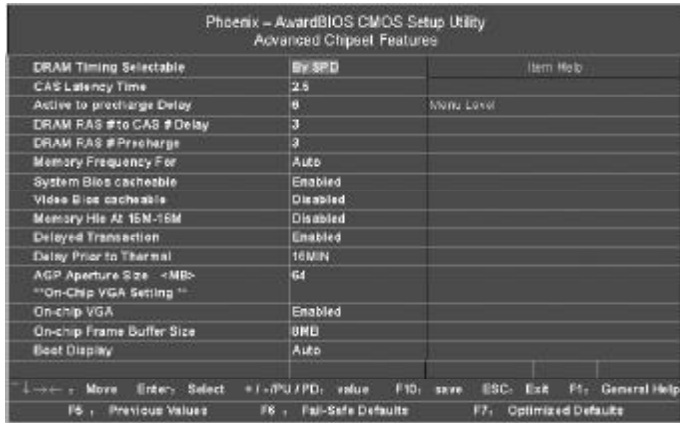

## DRAM Timing Selectable

设置动态随机存取存储器时钟,建议使用此项目默认值。设为手动设 置可根据不同的 DDR内存而设定具体内存参数。

#### CAS Latency Time

当同步的 DRAM 被安装的时候,CAS 潜伏时间的时钟周期的数依靠 DRAM 时间选择。可供选择的有 2 和 2.5,视内存条标准而定。建议 保留这项为默认值。

#### Active to precharge Delay

活动刷新延迟指内存到数据处理单元一次刷新所需要的循环周期数。

#### DRAM RAS  $#$  to CAS  $#$  Delay

当 DRAM 被写、读或刷新时在 CAS 和 RAS 之间加入一个时间延迟。

#### Memory Frequency For

设置内存的工作频率,不同标准的内存可设定DDR400/333或DDR266 等 。

#### System Bios cacheable

这个选项允许为了加快执行,在内存中建立系统的缓存。为了更好的 性能,请使用默认值开启。

#### AGP Aperture Size(MB)

选择AGP Aperture的目的是把内存空间的一部分作为图形处理的缓冲, CPU会直接把这些区域内的信息分配给AGP。

#### \*\*\*On-chip VGA Setting\*\*\*

#### On-chip VGA

此选项可以控制板载 VGA 开启、关闭。 选项为:Enabled、Disabled

# On-chip Frame Buffer Size 此选项可以选择板载显卡的显存大小。 选项为: 1MB、8MB

# System BIOS Protect

BIOS写保护功能 选项为:Enabled、Disabled

On-board LAN Control 此选项可以控制板载网卡的开启、关闭。 选项为:Enabled、Disabled

#### Boot Display

此项用于选择您的系统所安装的显示设备类型。设定值有: Auto, CRT,TV,EFP。选项 EFP 可引用 LCD 显示器。

# 外部设备选项 Integrated Peripherals Option

# 设置接在系统输入输出口的外部设备的参数。

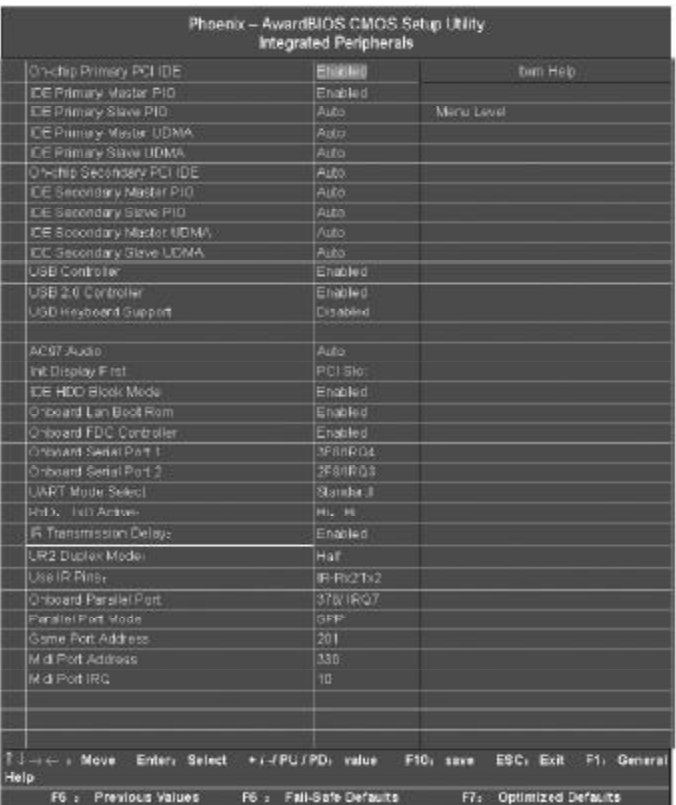

OnChip Primary IDE 设定是否使用主机板所内建的Primary IDE介面。

OnChip Secondary IDE 设定是否使用主机板所内建的Secondary IDE 介面。

IDE1 Conductor Cable

Auto: 设定为自动侦测:(预设值) ATA66/100:设定IDE1 排线为ATA66/100(请确认您所使用的IDE装 置及排线是否符合 ATA66/100 规格) ATA33:设定IDE1排线为ATA33(请确认您所使用的IDE装置及排线 是否符合 ATA33 规格)

## IDE2 Conductor Cable

Auto: 设定为自动侦测:(预设值) ATA66/100:设定IDE2 排线为ATA66/100(请确认您所使用的IDE装 置及排线是否符合 ATA66/100 规格) ATA33: 设定IDE2排线为ATA33(请确认您所使用的IDE装置及排线 是否符合 ATA33 规格)

USB Controller 打开主板上的 USB 接口。

USB Keyboard Support 如果您用 USB 键盘, 请打开这选项。

USB Mouse Support 如果您用 USB 鼠标, 请打开这选项。

# AC97 Audio

使用主板自带的 AC'97 声卡把这项选成 auto。

Onboard Serial Port 1/2

设置COM1& COM2 I/O地址和中断口。默认为3F8/IRQ4和2F8/IRQ3。

# UART Mode Select

这个选项允许设置主板上串口 2不是DISABLE 的任意选项。UART 模 式允许您选择常规的红外线传输协议 IrDA, 或 ASKIR, IrDA 是一个 具有 115.2K bps最大波特率的红外线传输协议。ASKIR是一个夏普的 最大波特率为 57.6K bps 的快速红外线传输协议。默认设为 Standard。

# RxD, TxD Active.

此项允许您决定IR周边设备的接收和传送速度。 设定值有: Hi, Hi, Hi, Lo, Lo, Hi, Lo, Lo... 请参考您的 IR 设备说明文件,以正确设置 TxD 和 RxD 信号。

IR Transmission Delay: 此项允许您决定IR周边设备的接收和传送速度 选项为:Enabled、Disabled

UR2 Duplex Mode 设定IR功能模式

Onboard Parallel Port 设置并口输入输出(I/O)地址和中断(IRQ)。默认为 378/IRQ7。

Parallel Port Mode 设置并口类型,可选参数为: SPP(standard Parallel Port) EPP(Enhanced Parallel Port)+SPP ECP (Extended Capability Port)。 SPP 仅允许数据输出。ECP 和 EPP 支持双向的模式,都允许数据输入 和输出,ECP 和 EPP 模式仅支持他们两者所能识别的外围设备。

# Game Port Address

打开指定的 I/O 地址给游戏接口。

# Midi Port Address 打开指定的 I/O 地址给 MIDI。

# Midi Port IRQ

# 打开指定的 IRQ 地址给 MIDI。

# 电源管理设定 Power Management Setup Option

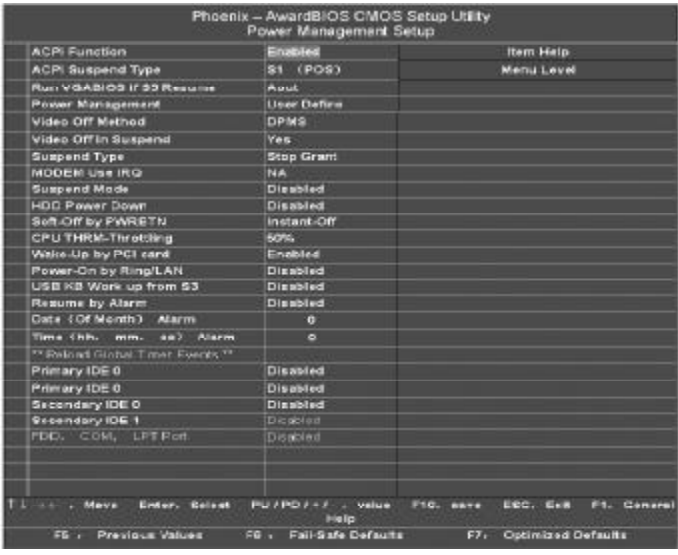

# ACPI Suspend Type

S 1 (POS ):(缺省设置)支持系统中软关机

S3 (STR): 挂起到内存, 除了内存带电外, 其它硬件全都关闭。

# Run VGABIOS if S3 Resume

该项目允许系统从S3(RAM待机)休眠状态中初始化VGA BIOS. USB Dev Wake-Up...S3 当被启用时,如果USB端口上有活动,系统电源就会从 省电模式中恢复。

## Power LED S1 state

Blinking: Power LED 在 S1 模式下,会以闪烁的方式呈现; Dual/Off: 设定此选项有两种情形, 如果您所使用的是单一颜色的 power LED, LED 会关掉, 如果你所使用的是双颜色的 power LED, LED 会变色。

#### Soft-Off by PWRBTN

设定为"Instant-Off"时, ATX 电源开关就像一般的电源开关。设 为"Delay 4 sec"时, 必须按住 ATX 开关 4 秒钟以上才能将电源关 掉,此设计是为预防误触电源开关使系统关机,造成资料损失。

## PME Event Wake Up

设定是否启动电源管理事件唤醒功能。

Modem Ring On/Wake On LAN 设定是否启动调制解调器开机 / 网卡开机功能。

#### Resume by Alarm

可以设置每个月中的某一天,某一小时,某一分钟或某一秒去打开你 的系统。如果你在某一天设置为0,警报会在每一天的特定时间打开你 的系统。

#### Power On By Mouse

Mouse Click:按两次 PS/2 滑鼠左键开机; Disabled:关闭此功能

# Power On By Keyboard

Password: 设定 1-5 个字符为键盘密码来开机; Disabled· 关闭键盘开机功能; Keyboard 98: 设定 Windows98 键盘的 "power"来开机。

#### KB Power On Password

自设1-5个字符为键盘开机密码并按Enter键完成设定

#### AC Back Function

Memory: 电源恢复时,恢复系统断电前状态; Full-On:电源恢复时,立刻启动系统; Soft-Off:需按 Soft PWR button 才能重新启动系统。

# PNP/PCI 即插即用 PNP/PCI Configuration Option

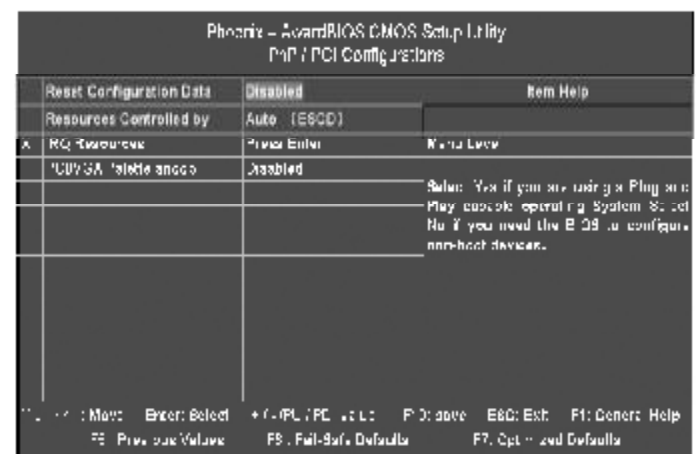

#### Reset Configuration Data

指示 BIOS 将所有 PnP 等相关组态清除,以便写入或恢复部份预设值。 预设值:Disabled,不执行 Reset Configuration Data 的选项为: Enabled

#### Resources Controlled by

选择"Auto(ESCD)"(默认),系统 BIOS 会探测系统资源并自动分配相 关的 IRQ 和 DMA 信道给接口设备。

通过选择 Manual, 用户需要为每一个附加卡分配 IRO 和 DMA, 确保 IRQ/DMA 和 I/O 接口没有冲突。

#### IRQ Resources

依据设备使用的中断类型,你可以对每一个系统中断类型进行分配。键 入"Press Enter"可进入设置系统中断的子菜单。只有在 "Resources Controlled By"被设置成 "Manual"时才可以进行配置。

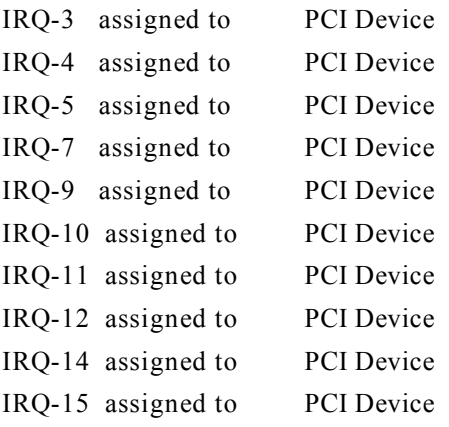

# PCI / VGA Palette Snoop

可选择激活或关闭操作。一些不与VGA兼容的图形控制器会将从VGA 控制器发出的输出映像到显示器上,以此方式来提供开机信息和VGA兼 容性。若无特殊情况请遵循系统默认值。

另外,来自VGA控制器的色彩信息会从VGA控制器的内置调色板生成 适当的颜色。图形控制器需要知道在VGA控制器调色板里的信息,因 此non-VGA图形控制器看VGA调色板的显存记录窥探数据。在PCI系 统中,当VGA控制器在PCI总线上并且non-VGA控制器在ISA总线上, 如果PCI VGA控制对写入有反应,则调色板的写入缓存的信息不会显 示在 ISA 总线上。

PCI VGA 控制器将不对写入做答复,只窥探数据,并允许存取到前置 ISA 总线。Non-VGA ISA 图形控制器可以窥探 ISA 总线的数据。除了 以上情况,请关闭此选项

Disabled(默认) 关闭此功能。

Enabled 激活此功能。

# 系统即时状态 PCI Health Status Option

显示 CPU 温度及电压、风扇转速等项目,但不可改变。不同的系统表 现出的数据有差异,这里仅介绍提供的侦测项目。

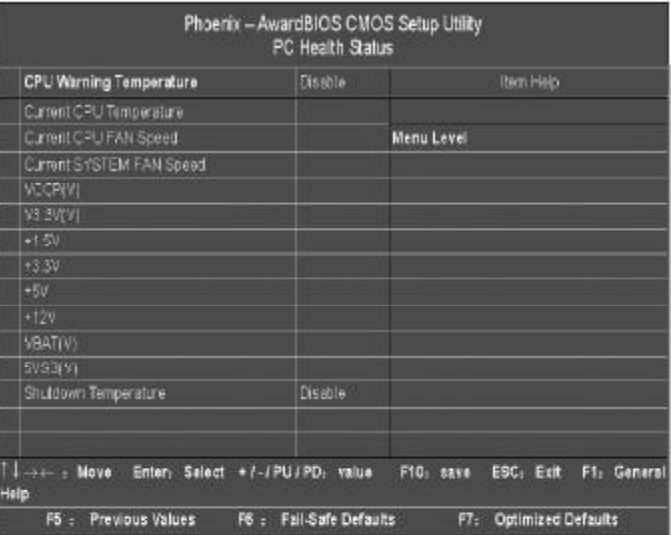

Current Voltage(v)VCORE/+1.5V/+3.3V/+5V/+12V 自动侦测系统电压状态。

Current CPU Temperature 自动侦测 CPU 温度。

# Current CPU/SYSTEM FAN Speed(RPM) 自动侦测 CPU/SYSTEM风扇的转速。

CPU Shutdown Temperature 设定 CPU 关机温度。

# 频率 /电压控制Colorful Magic Control

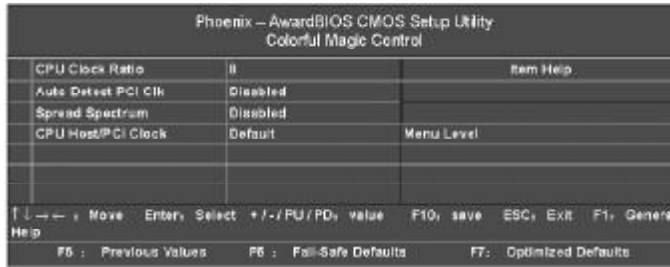

#### CPU Clock Ratio

对于未锁频的CPU,你可能要在本项设置你的CPU倍频才会正常显示, 但是如果你手头上的CPU是锁频的CPU,那么你不需要作CPU倍频设 置,该项即可正常显示。

#### Auto Detect PCI Clock

设置是否关闭空的PCI时钟以减少电磁干扰100Hz~355MHz:设定CPU Host Clock 从 100Hz 到 355MHz。缺省值:Enabled

#### Spread Spectrum

主频频谱扩散调整, 缺省值:Disabled。

# CPU Host/PCI Clock

此选项指定了CPU的前端系统总线频率、内存条时钟频率和PCI总线频 率的组合。它提供给用户一个处理器超频的方法。如果此项设置为 Default, CPU 主频总线, 内存条和 PCI 总线的时钟频率都将设置为默 认值。设定值有:Default

# 载入安全预设值Load Fail-Safe Defaults

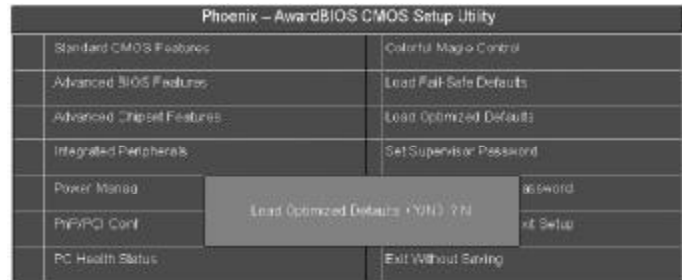

BIOS缺省值对于系统的性能没有优化,但比较稳定。如果您的系统性 能不稳,试着载入 BIOS 缺省值。如果您只想为某一特定的选项使用 BIOS 缺省值, 选择该选项, 然后按 F6 键。

# 载入优化预设值Load Optimized Defaults

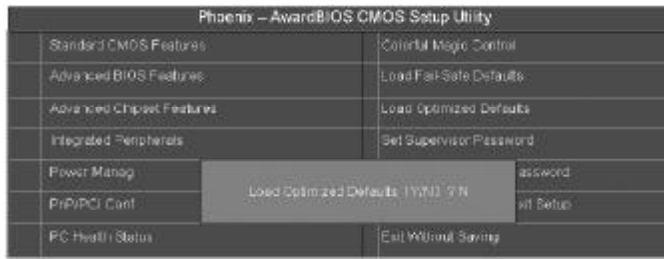

使组件的性能更强。如果载入最优化设定值,当有硬件不支持它们时, 可以引起致命错误或不稳定。如果您只想为某一特定的选项安装BIOS 缺省值, 选择该选项, 然后按 F7 键。

注:"载入优化预设值"载入优化设定到 B I O S 中。这个自动配 置设定只会影响"高级 B I O S 功能设定"和"高级芯片组设定"。

# 管理者/使用者密码Set Supervisor/User Passwords Options

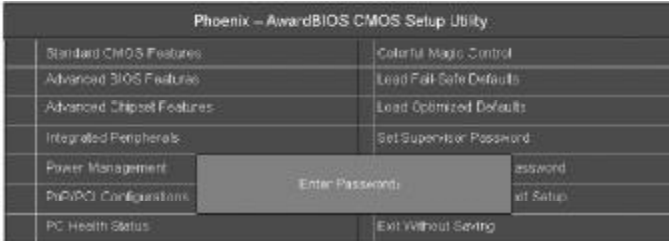

设定密码时,请于主画面下选择好项目,并按下 Enter, 画面中 间即出现的方框让您输入密码:ENTER PASSWORD。最多可以输入 8 个数字, 输入完毕后按下 Enter, BIOS 会要求再输入一次, 以确定 刚刚没有输入错误,若两次密码吻合,便将之记录下来。

如果您想取消密码,只需在输入新密码是, 直接按 Enter, 这时 BIOS 会显示"PASSWORD DISABLED", 也就是关闭密码功能, 那 么下次开机时,就不会再被要求输入密码了。

#### SUPERVISOR (管理者) 密码的用途:

当您设定了管理者密码时,如果"高级BIOS功能设定"中的"Security option"项目设成"SETUP",那么开机后想进入 CMOS SETUP 就 得输入 Supervisor 密码才能进入。

# USER(使用者)密码的用途:

当您设定了使用者密码时,当如果"高级 B I O S 功能设定"中的 "Security option"项目设成"SYSTEM",那么一开机时,必须输 入"USER"或者"Supervisor"密码才能进入开机程序。当您想进 入 CMOS SETUP 时, 如果输入的是"USER Password", 很抱歉, BIOS 是不会允许的, 因为只有"Supervisor"可以进入 CMOS SETUP。

# 离开SETUP 并储存设定结果Save & Exit Setup Option

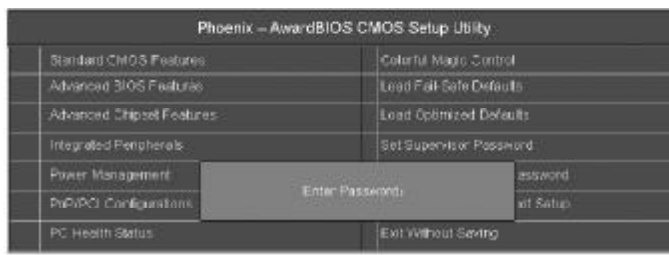

若按"Y"并按下"Enter",即可储存所有设定结果到 RTC中的 CMOS 中,并离开 SETUP, 重新启动。若按"N"或者"ESC"可以回 到主画面中。

# 离开 SETUP 但不储存设定结果 Exit Without Saving

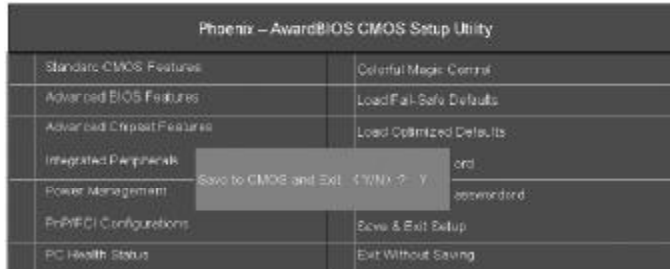

若按"Y"并按下"En ter",则离开 SETUP 但不储存刚才所做的修 改。若按"N"或者"ESC"可以回到主画面中。

# **附录** A **:六声道音效设置**

您本次选用的七彩虹主板是六声道声卡芯片,可以实现两声道,四 声道,六声道的声音输出,下面介绍一下它们的几种不同的接法: 1.两声道声音输出系统连接方法:

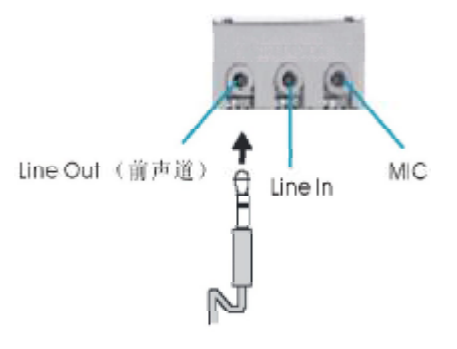

说明:Line Out,Line In 和 MIC 功能在 2 声道模式下都存在。

2.四声道声音输出系统连接方法:

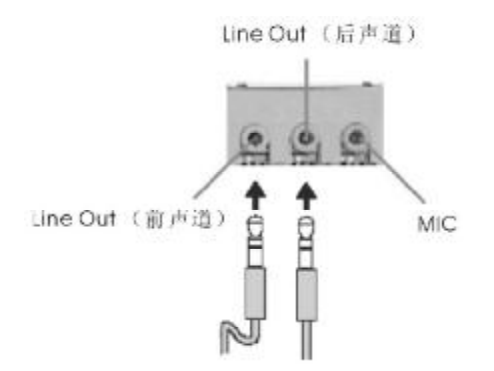

说明: 在 4 声道设置下 Line In 被转换成 Line Out 功能。

# 3.六声道声音输出系统连接方法:

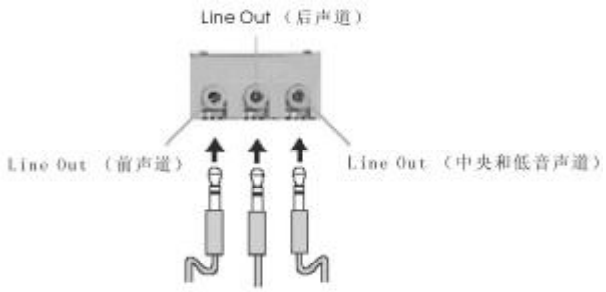

说明:在 6 声道设置下 Line In 和 MIC 都被转换成 Line Out 功 能。

# 选择六声道设置

- 1. 双击 Windows 任务条中音频图标 3:
- 2. 在音效栏目中的环境下拉菜单中选择任一环绕音效;

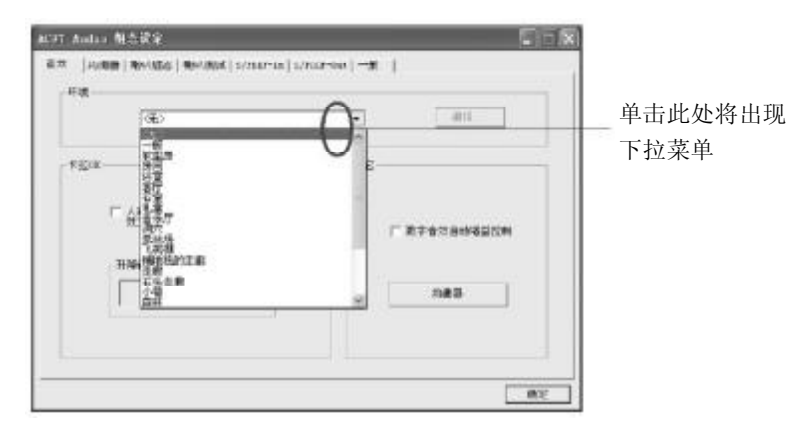

3. 单击"喇叭组态"栏;

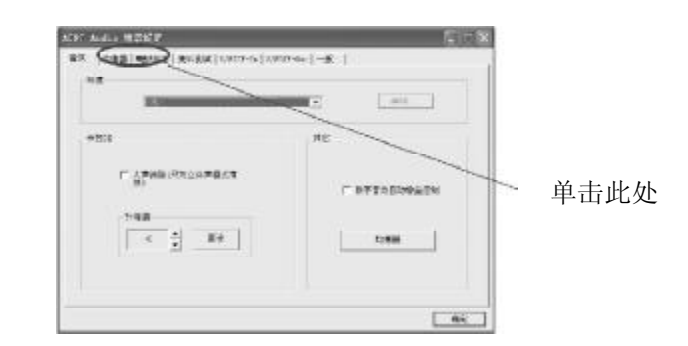

# 4.以下 Windows 菜单出现;

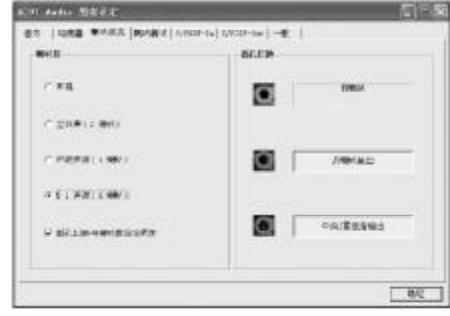

5.从"喇叭数 "中选择"5 . 1 声道"; 6 . 单击"确 定 "。

1. 双击 Windows 条中音频图标 $\boxed{\bigcirc\limits}$ :

2. 单击"喇叭测试"栏;

3.以下 Windows 菜单出现;

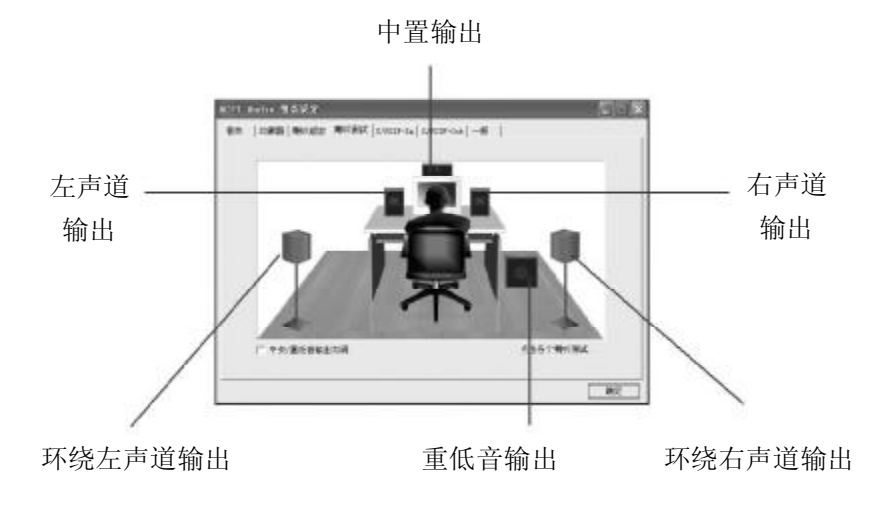

4.单击您想选择测试的音箱。

# 测试六声道喇叭 **1988年 - 1988年 - 1988年 - 1988年 - 1988年 - 1988年 - 1988年 - 1988年 - 1988年 - 1988年 - 1988年 - 1988年 - 1988年 - 1988年 - 1988年 - 1988年 - 1988年 - 1988年 - 1988年 - 1988年 - 1988年 - 1988年 - 1988年 - 1988年 - 1988年 - 1988年 - 1988**

#### 不正常的嘀声鸣叫

开机后,系统会发出不同嘀的声音来显示是否正常。若系统组装正确, 则会发出一短音,若VGA卡或 DIMM插槽安装不正确,则会发出持续 的警告声。区分如下:

1 短:系统正常启动。表明机器没有任何问题。

2 短: 常规错误, 请进入 CMOS 安装, 重新设置不正确的选项。

1 长 1 短:内存或主板出错。

1 长 2 短: 显示器或显示卡错误。

1 长 3 短: 键盘控制器错误。检查主板。

1 长 9 短: 主板 BIOS 芯片错误, BIOS 损坏。更换 BIOS 芯片。

长响(长声):内存条未插紧或损坏。重插内存条,或更换内存。

#### BIOS ROM checksum error

BIOS 码为不正确。有此讯号时,系统会停止开机测试的画面。请与 经销商联络换新的 BIOS。

#### CMOS battery fails

CMOS 电池有问题不能正常运作。请与经销商联络换新电池。

#### CMOS checksum error

CMOS checksum 错误。请重新加载BIOS内定值,若依然出现此讯号, 请与经销商联络。

#### Hard disk initialize

硬盘初始化。出现 "Please wait a moment",有些硬盘需多点时间 来做初始化的动作。

# *C.MP4GV Ver2.7 附录 C*

Hard disk install failure 确定硬盘是否连接正常,若是硬盘控制器有问题,请与经销商联络。

Keyboard error or no keyboard present

系统无法识别键盘,先检查键盘是否连接正常,并确定键盘在初始化 前没有作键盘输入的动作。

Keyboard is lock out- Unlock the key 确认主机 "键盘锁 KEYLOCK"是否被激活。

Memory test fails 内存侦测错误

Primary master hard disk fail 第一组主要硬盘错误 Primary slave hard disk fail 第一组次要硬盘错误

Secondary master hard disk fail 第二组主要硬盘错误

Secondary slave hard disk fail 第二组次要硬盘错误

# **附录** C **:**D O S **模式下** B I O S **的更新方法**

首先请确认您的 BIOS 厂商(AMI/Award),您的主板名称及版本

(一)建立一片开机软盘: 放入一片软盘在 A 驱, 在 DOS 模式 下键入"Format A:/S",此时会格式化软盘并复制系统文件。

A.这个过程将会删除掉此软盘原有的文件。

B. 过程中将会复制4个文件至软盘中,但只看得到 COMMAND. COM 文件。

C.软盘中请勿有CONFIG.SYS及AUTOEXEC.BAT文件

D.请将此软盘的防写孔设定为可写入状态。

( 二 ) 网站上下载BIOS升级程序,将此文件存放在步骤1.中的软 盘,闪盘或硬盘中。将BIOS文件和刷新工具一起拷贝到当前目录下用 步骤 1.的开机软盘来重新开机,进入纯 DOS 模式。

( 三 ) 如果您的 B I O S 厂商为 AMI 请在 DOS 模式下键入: AMIFLASH.exe filename.xxx ,如果您的BIOS厂商为Award请在DOS 模式下键入:AWDFLASH.exe filename.xxx,其中的filename.xxx 是您 所解压出的 BIOS 文件 , 然后再按"ENTER"。

( 四 ) 如果是 Award BIOS,你会碰到的第一个选项,它会问您 是否要将现在的BIOS程序存档,如果您可能在升级后想要恢复为现行 的版本,请选"YES",然后它会问您要用什么文件名存档;如果您 不想将现行版本的 BIOS 文档存档, 请选 "NO"。如果是 AMI BIOS 要保存原文件,请输入: AMIFLASH exe /S filename xxx (注意 S 后 面没有空格)。

## *C.MP4GV Ver2.7 附录 D*

( 五 ) 下来第二个选项是问你:确定要升级吗? 如果您选择了 "YES",那当 BIOS 升级程序在升级您的 BIOS 过程中,请不要按到 键盘, 电源开关或 RESET 键。

( 六 ) BIOS 升级完成时,升级程序会问您要重新开机或关闭电 脑,当您选择完毕后,请将开机软盘取出。

( 七 ) 启动后,新 BIOS 版本将会出现在开机画面,至此您的 BIOS 就算升级成功。

( 八 ) 接着请按"DEL"键,以进入 COMS SETUP 画面,再 载入 DEFAULT 值,再根据您的需要去修改 BIOS 内容。

( 九 ) 特别注意:在刷BIOS前,请将主板上的 BIOS的写保护设 置为可写状态。硬件部分请将BIOS写保护跳线设置为可写,具体参考 本手册的硬件安装部分;软件部分请将 BIOS Guardian 设置为 DISABLED。具体参看本手册的BIOS的说明部分,否则会出现刷不进 去的现象。

# **附录** D **:主板专有名词缩写对照**

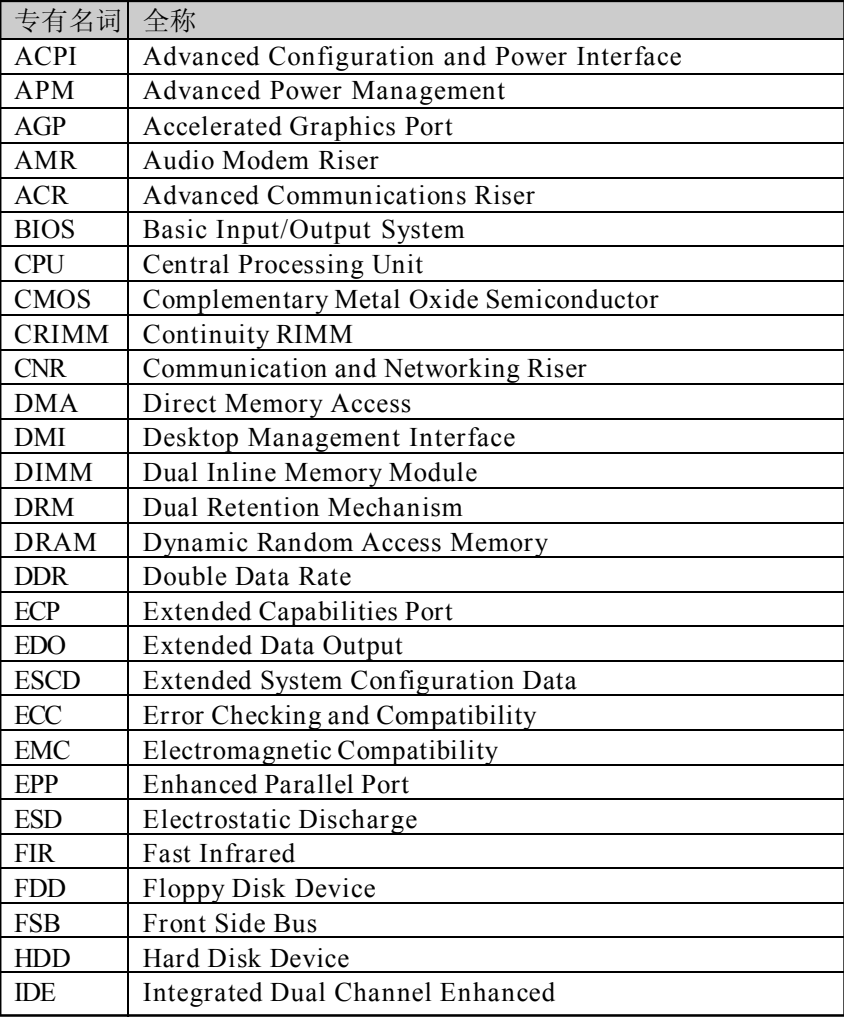

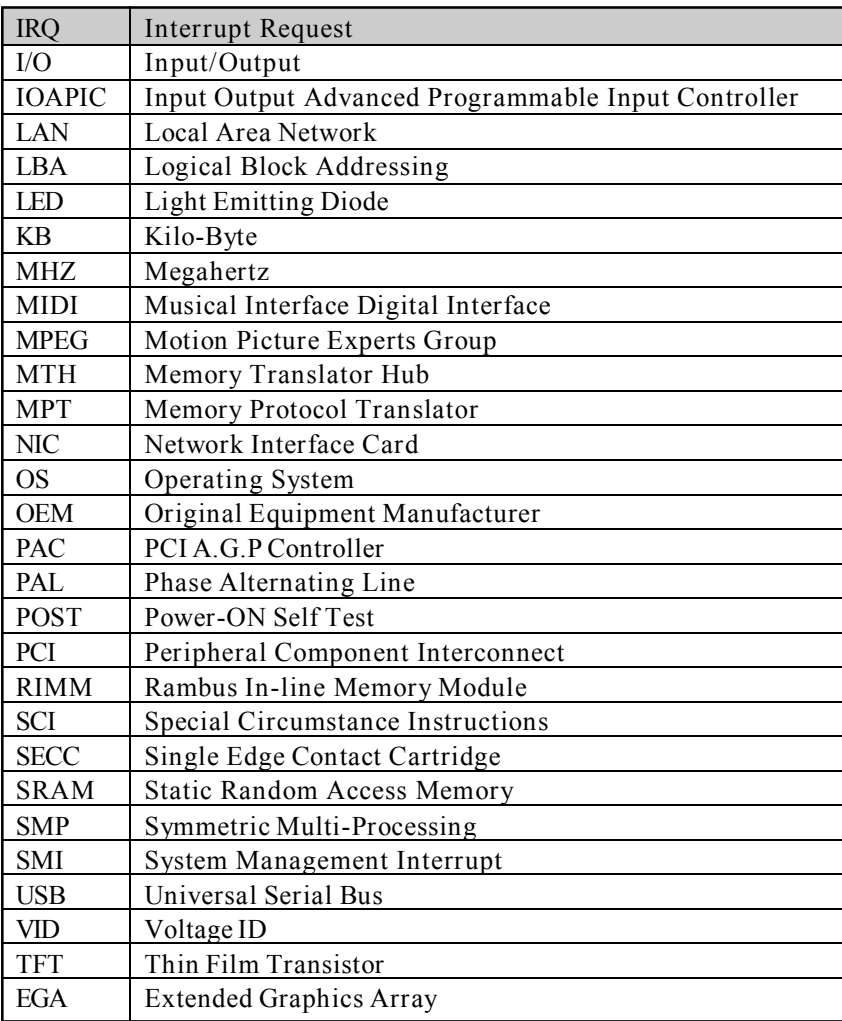